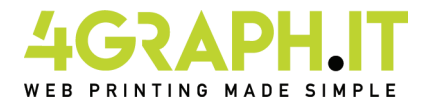

# **Libri - Cataloghi f.to 20x20 cm spirale metallica**

## **Spirale metallica, informazioni generali.**

E' una lavorazione in cui le pagine interne e la copertina sono allestite tra loro tramite una spirale metallica, che permette di sfogliare le pagine con estrema comodità. Il risultato è un prodotto di alta qualità, compatto e duraturo nel tempo.

#### **Realizzazione Copertina.**

Devi preparare un file in formato PDF di quattro pagine, impostando la tua copertina a pagine singole in ordine di lettura.

Aggiungi 3 mm di abbondanza per ogni lato della pagina. Dal lato della rilegatura mantenere testi ed immagini a 10 mm dal margine.

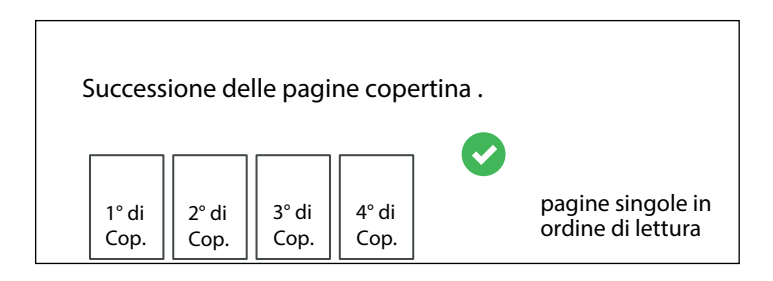

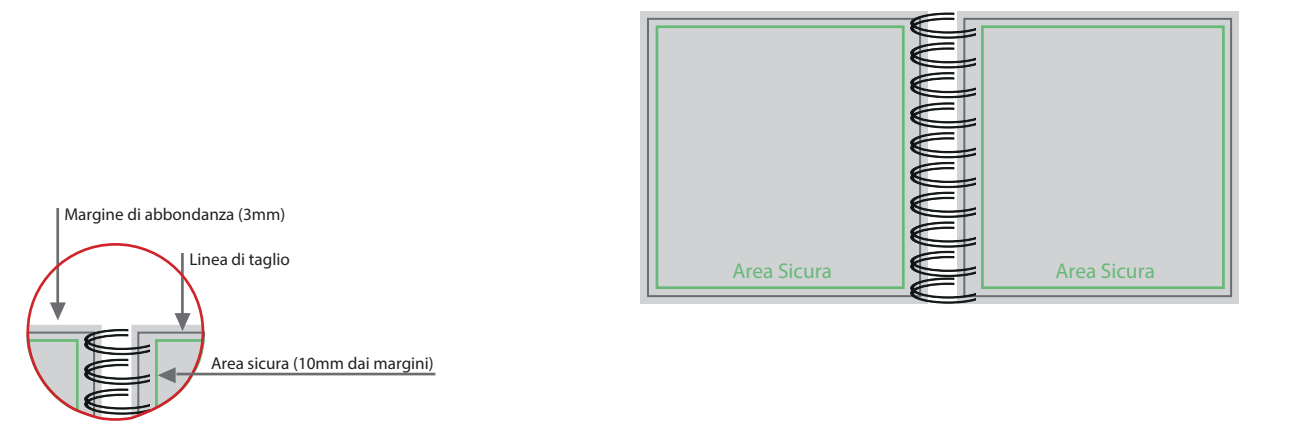

Quindi se il formato del tuo libro è 200 mm x 200 mm devi creare una copertina: Base: 3mm (abbondanza) + 200 mm + 3 mm (abbondanza) = 206 mm totali Altezza: 3 mm (abbondanza) + 200 mm + 3 mm (abbondanza) = 206 mm totali

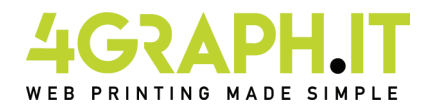

# **Libri - Cataloghi f.to 20x20 cm spirale metallica**

#### **Realizzazione pagine interne.**

Devi preparare un file in formato PDF, che deve essere fornito a pagine singole ed in ordine di lettura. Eventuali pagine bianche dovranno essere inserite all'interno del file. Le pagine del documento devono essere singole e non affiancate. Aggiungi 3 mm di abbondanza per ogni lato della pagina. E' consigliabile posizionare i testi a 10 mm dal dorso e 5 mm dalla linea di taglio per evitare che siano tagliati o poco leggibili in quanto troppo vicini al dorso.

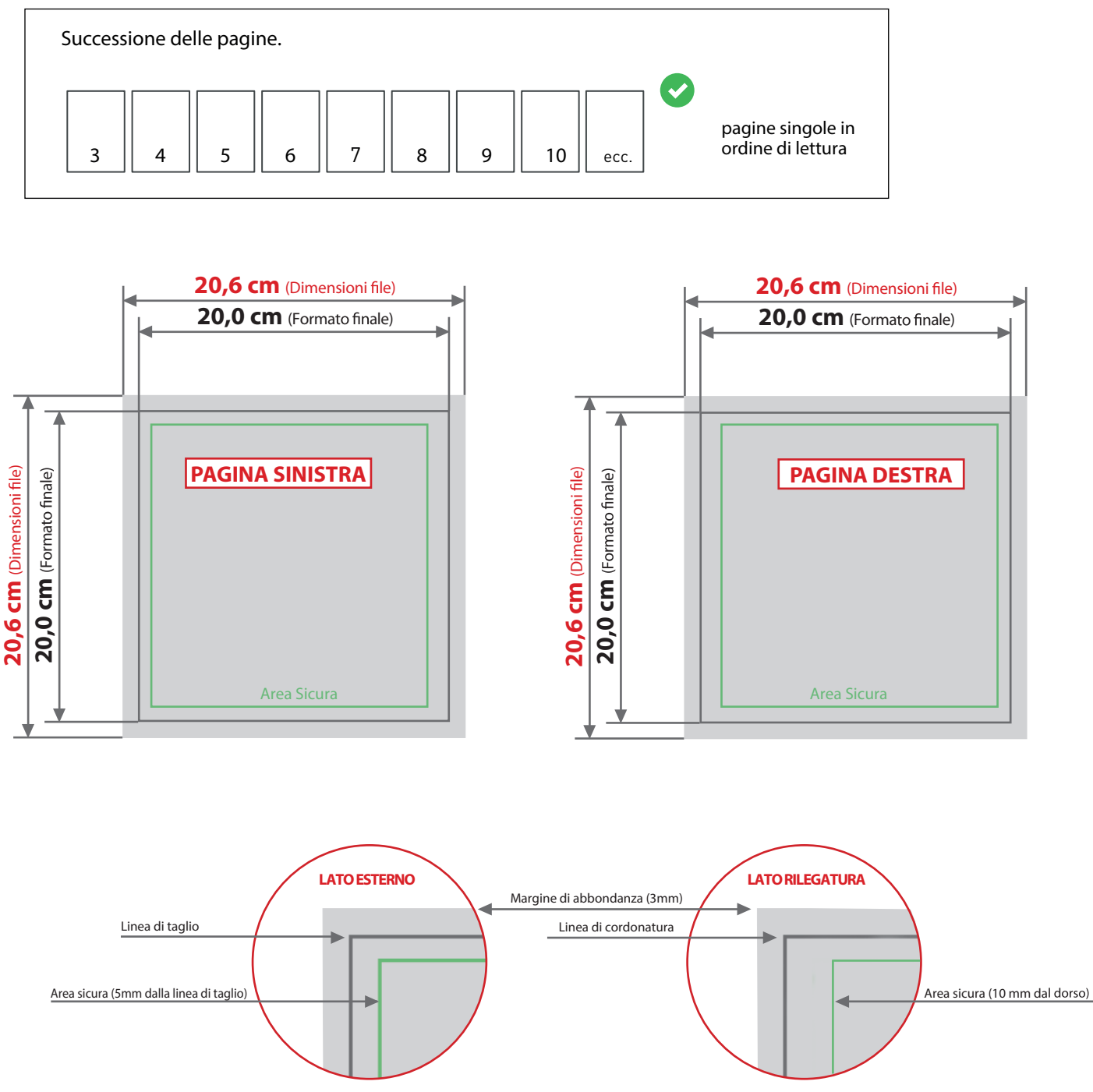

## **Colore e Risoluzione.**

I colori possono apparire in modo leggermente diverso in base al supporto di stampa utilizzato; questo è dovuto alla composizione fisica della carta.

I file in formato PDF devono essere inviati in quadricromia (ciano, magenta, giallo, nero) assegnando il profilo CMYK Fogra 39. Qualora i file inviati non rispettino il profilo colore descritto verranno automaticamente convertiti secondo le nostre specifiche prima di andare in stampa. La risoluzione in dpi dei file per la stampa è minimo 150 dpi, la risoluzione ottimale è 300 dpi. I font devono essere inseriti nel file PDF o convertiti in curve/tracciati.

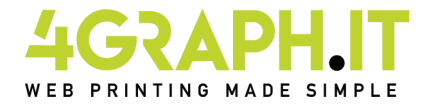

# **Indicazioni per la nobilitazione della copertina.**

## Nobilitazione del prodotto.

E' possibile scegliere tra due diverse nobilitazioni:

- verniciatura parziale a rilievo
- stampa a caldo

# Preparazione del file per la nobilitazione

Il file di un prodotto nobilitato dovrà contenere due livelli: Un livello per la stampa in quadricromia e un livello per ogni nobilitazione scelta.

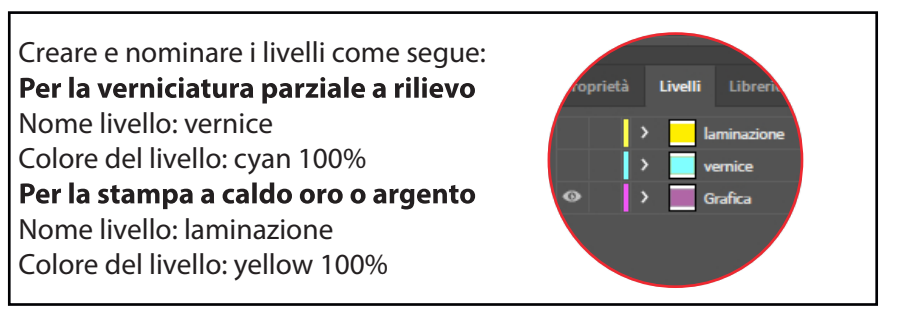

I livelli di nobilitazione dovranno essere costruiti come "tinte piatte" cioè il livello dovrà essere costituito da un unico canale cromatico al 100% di copertura, senza prevedere retini, mezzitoni o trasparenze, e dovrà essere vettoriale. Se sul prodotto sono richieste entrambe le nobilitazioni i livelli totali saranno 3: (quadricromia, vernice, laminazione)

# Altre indicazioni tecniche per una nobilitazione di qualità.

- Grandezza del carattere da nobilitare uguale o superiore a 14 pt.

- Spessore delle linee uguale o superiore a 3 pt (1,06 mm).

- La distanza minima degli elementi da nobilitare deve misurare 2 mm dalla linea di piega o 3 mm dalla linea di cordonatura.

- La distanza tra gli oggetti da nobilitare deve essere di almeno 3 punti (1,06 mm) per evitare che si chiudano gli spazi tra le linee.

- Inviare le pagine del documento come PDF con livelli aperti e senza alcuna password di protezione.

## Informazioni sui programmi da utilizzare.

Per creare un file di stampa idoneo alla nobilitazione, è necessario un programma grafico con il quale si possano fissare livelli per le tinte piatte (ad esempio In Design, Illustrator, Xpress, CorelDraw).

I programmi del pacchetto Office e quelli per le elaborazioni di immagini non sono adeguati per realizzare questo prodotto.